# <span id="page-0-0"></span>Ubuntu install of ROS Noetic

**[The ROS build farm \(http://build.ros.org\)](http://build.ros.org/) builds Debian packages for several Ubuntu platforms, listed below. These packages are ready to use** [so you](http://repositories.ros.org/status_page/ros_noetic_default.html) [don't have to build from source \(/noetic/Installation/Source](http://wiki.ros.org/noetic/Installation/Source)). You can check the status of individual packages  $\bullet$  here (http://repositories.ros.org/status\_page/ros\_noetic\_default.html).

Note that there are also packages available from Ubuntu upstream. Please see [UpstreamPackages \(/UpstreamPackages\)](http://wiki.ros.org/UpstreamPackages) to understand the difference.

#### **If you rely on these packages, please support OSRF.**

[These packages are built and hosted on infrastructure maintained and paid for by the Open Source Robotics](http://www.osrfoundation.org/) Foundation (http://www.osrfoundation.org), a 501(c)(3) non-profit organization. If OSRF were to receive one penny for each downloaded package for just two months, we could cover our annual costs to manage, update, and host all of our online services. Please consider  $\bullet$  [donating to OSRF today \(https://www.openrobotics.org/support-the-ros-buildfarm\)](https://www.openrobotics.org/support-the-ros-buildfarm).

#### **Contents**

1. Ubuntu [install of](#page-0-0) ROS Noetic

1. [Installation](#page-0-1)

- 1. Configure your Ubuntu [repositories](#page-1-0)
- 2. Setup your [sources.list](#page-1-1)
- 3. Set up your [keys](#page-1-2)
- 4. [Installation](#page-1-3)
- 5. [Environment](#page-2-0) setup
- 6. [Dependencies](#page-3-0) for building packages

2. [Tutorials](#page-3-1)

- 3. ROS One-line [Installation](#page-3-2)
- 4. Video [Demonstration](#page-4-0)

## <span id="page-0-1"></span>1. Installation

### <span id="page-1-0"></span>1.1 Configure your Ubuntu repositories

Configure your Ubuntu repositories to allow "restricted," "universe," and "multiverse." You can **O** follow the Ubuntu guide (https://help.ubuntu.com/community/Repositories/Ubuntu) for instructions on doing this.

### <span id="page-1-1"></span>1.2 Setup your sources.list

Setup your computer to accept software from packages.ros.org.

sudo sh -c 'echo "deb http://packages.ros.org/ros/ubuntu \$(lsb release -sc) main" > /etc/apt/sources.list.d/ros-latest.list'

[Mirrors \(/ROS/Installation/UbuntuMirrors\)](http://wiki.ros.org/ROS/Installation/UbuntuMirrors) [Source Debs \(/DebianPackageSources\)](http://wiki.ros.org/DebianPackageSources) are also available

#### <span id="page-1-2"></span>1.3 Set up your keys

sudo apt install curl # if you haven't already installed curl curl -s https://raw.githubusercontent.com/ros/rosdistro/master/ros.asc | sudo apt-key add -

#### <span id="page-1-3"></span>1.4 Installation

First, make sure your Debian package index is up-to-date:

sudo apt update

Now pick how much of ROS you would like to install.

**Desktop-Full Install: (Recommended)** : Everything in **Desktop** plus 2D/3D simulators and 2D/3D perception packages

sudo apt install ros-noetic-desktop-full

or [click here \(apt:ros-noetic-desktop-full?refresh=yes\)](apt:ros-noetic-desktop-full?refresh=yes)

**Desktop Install:** Everything in **ROS-Base** plus tools like [rqt \(/rqt\)](http://wiki.ros.org/rqt) and [rviz \(/rviz\)](http://wiki.ros.org/rviz)

sudo apt install ros-noetic-desktop

or [click here \(apt:ros-noetic-desktop?refresh=yes\)](apt:ros-noetic-desktop?refresh=yes)

**ROS-Base: (Bare Bones)** ROS packaging, build, and communication libraries. No GUI tools.

sudo apt install ros-noetic-ros-base

or [click here \(apt:ros-noetic-ros-base?refresh=yes\)](apt:ros-noetic-ros-base?refresh=yes)

There are even more packages available in ROS. You can always install a specific package directly.

sudo apt install ros-noetic-PACKAGE

e.g.

sudo apt install ros-noetic-slam-gmapping

To find available packages, see **C** [ROS Index \(https://index.ros.org/packages/page/1/time/#noetic\)](https://index.ros.org/packages/page/1/time/#noetic) or use:

apt search ros-noetic

### <span id="page-2-0"></span>1.5 Environment setup

You must source this script in every **bash** terminal you use ROS in.

source /opt/ros/noetic/setup.bash

It can be convenient to automatically source this script every time a new shell is launched. These commands will do that for you.

**Bash**

If you have more than one ROS distribution installed, ~/.bashrc must only source the setup.bash for the version you are currently using.

```
echo "source /opt/ros/noetic/setup.bash" >> ~/.bashrc
source ~/.bashrc
```
#### **zsh**

```
echo "source /opt/ros/noetic/setup.zsh" >> ~/.zshrc
source ~/.zshrc
```
### <span id="page-3-0"></span>1.6 Dependencies for building packages

Up to now you have installed what you need to run the core ROS packages. To create and manage your own ROS workspaces, there are various tools and requirements that are distributed separately. For example, [rosinstall \(/rosinstall\)](http://wiki.ros.org/rosinstall) is a frequently used command-line tool that enables you to easily download many source trees for ROS packages with one command.

To install this tool and other dependencies for building ROS packages, run:

sudo apt install python3-rosdep python3-rosinstall python3-rosinstall-generator python3-wstool build-essential

#### 1.6.1 Initialize rosdep

Before you can use many ROS tools, you will need to initialize rosdep. rosdep enables you to easily install system dependencies for source you want to compile and is required to run some core components in ROS. If you have not yet installed rosdep, do so as follows.

```
sudo apt install python3-rosdep
```
With the following, you can initialize rosdep.

sudo rosdep init rosdep update

## <span id="page-3-1"></span>2. Tutorials

Now, to test your installation, please proceed to the [ROS Tutorials \(/ROS/Tutorials\).](http://wiki.ros.org/ROS/Tutorials)

## <span id="page-3-2"></span>3. ROS One-line Installation

Check out  $\bullet$  [this tutorial \(http://wiki.ros.org/ROS/Installation/TwoLineInstall/\)](http://wiki.ros.org/ROS/Installation/TwoLineInstall/) to install ROS Noetic using a single command.

## <span id="page-4-0"></span>4. Video Demonstration

Watch the video below to have more explanation on Installation and Sourcing Paths with step by step guide .

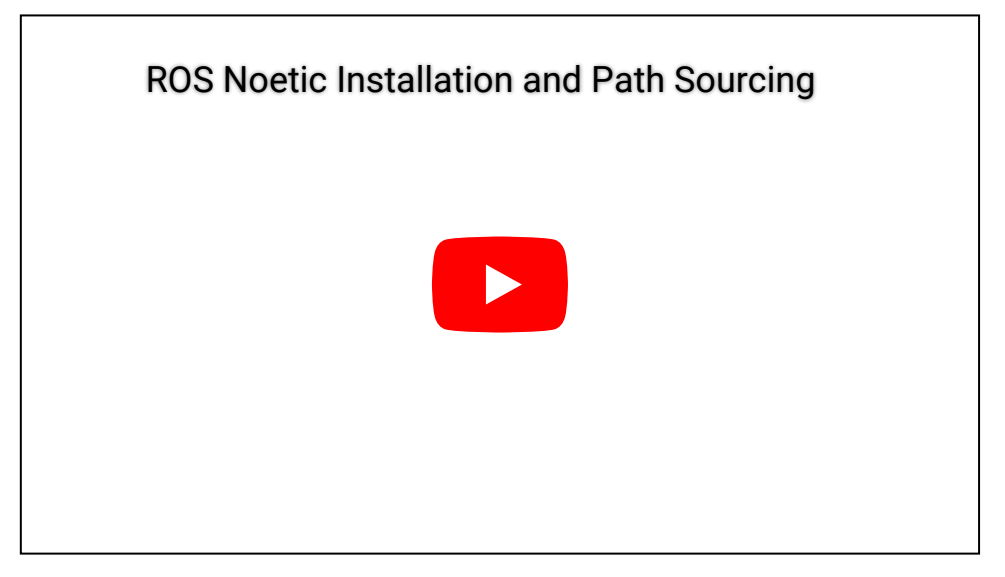

Except where otherwise noted, the ROS wiki is licensed under the [Creative Commons Attribution 3.0 \(http://creativecommons.org/licenses/by/3.0/\)](http://creativecommons.org/licenses/by/3.0/)

Wiki: noetic/Installation/Ubuntu (last edited 2022-05-25 16:32:49 by qboticslabs [\(/qboticslabs\)](http://wiki.ros.org/qboticslabs))

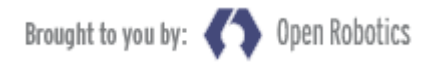

[\(https://www.openrobotics.org/\)](https://www.openrobotics.org/)